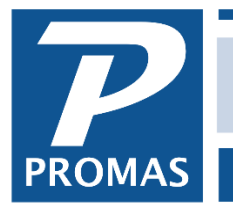

#### **Overview**

The account sections are used to customize the presentation of financial reports by enabling you to group accounts and total the accounts in a group. You can dictate the groupings, heading names and total name labels within a major section of the report and cause an account's dollar amount to be placed wherever you want. You can define grouping up to three levels down from the major section. Each account can be assigned to a specific account section.

#### **About Account Sections**

The default for Account Sections is one section for each [Account Type]. The exception is the [Account Type] Equity, which on appropriate reports is broken down to Current Year Earnings and Retained (prior year) Earnings. Each account (i.e. Rent, Plumbing, Advertising) is assigned an account type (i.e. Income, Expenses) which determines the major section of the report in which it will appear.

By adding Account Sections you can structure a report so the accounts get grouped and subtotaled within the default section. You can go down three levels. Thus you could take Expenses and break out Utilities. Then you could take Utilities and break it down into City and County. You could then take City and break it down to Reimbursable and Non-Reimbursable.

The sequencing of the sub-groupings is based on the ledger code assigned to the Account Section. This approach to determining the report layout gives maximum flexibility since any account can be anywhere on the report. There are no restrictions on its positioning.

See on-line Help for setting up the account sections. See the Examples below for further explanation of how you can define account sections to format financial reports.

#### **Defining Account Sections**

If no account sections are defined, all accounts fall under their major report section heading, determined by their account type.

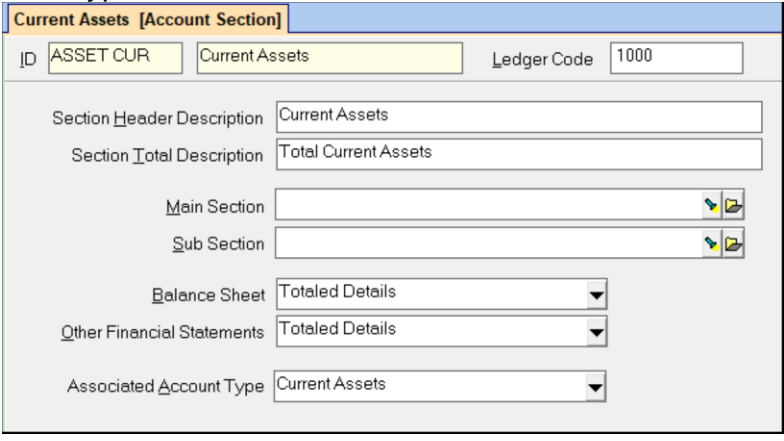

Select from the account sections created the main section for this account section if it is a sub-section to one of them. For example, if the account section is Current Assets, the main section is probably Assets. If the account section is Rental Income, the main section is probably Income.

# **Sub Section**

Select from the account sections created the sub section for this account section if it falls beneath a sub-account section.

## **Balance Sheet, Revenue and Expense, Cash Flow, Property and Tax Analysis**

You can choose the detail/total option you want on each of the above reports. Choose one of the options below from the Find List.

**Details** - the total for each account is given but the account sections are not totaled *Total Details* - the total for each account is given and each account section total is printed. **Summary** - the account line totals don't print, just the total for the account section

## **Associated Account Type**

The account type chosen here will be used when a new account is created. When the account type is chosen, the account section information will be filled in.

### **Levels**

- A second level breakdown requires an account section like Utilities, G&A, etc. These account sections do not have the Main Section or Sub Section fields filled in.
- A third level breakdown requires an account section with a main account reference filled in.
- The fourth level breakdown requires that an account section be defined with both the Main Section and Sub Section fields filled in.

# **Using on Reports**

Even after setting up the account sections you must select that option when running the applicable reports. This is done from the Options button on the Report screen.

1. From the Reports screen, highlight the report you wish to view with account sections.

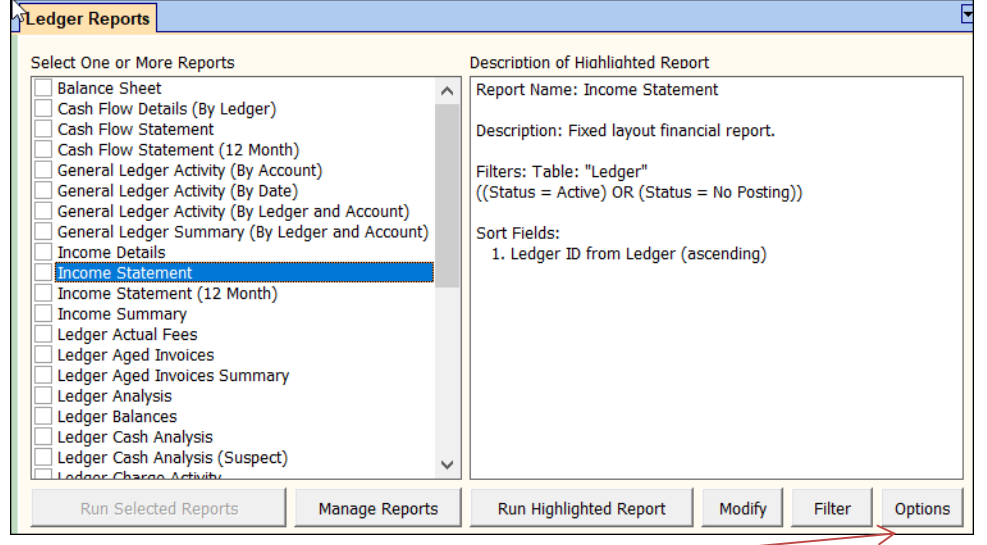

- 2. Click on <Options>.
- 3. In the Account Grouping field, use the dropdown arrow to choose Account Sections.

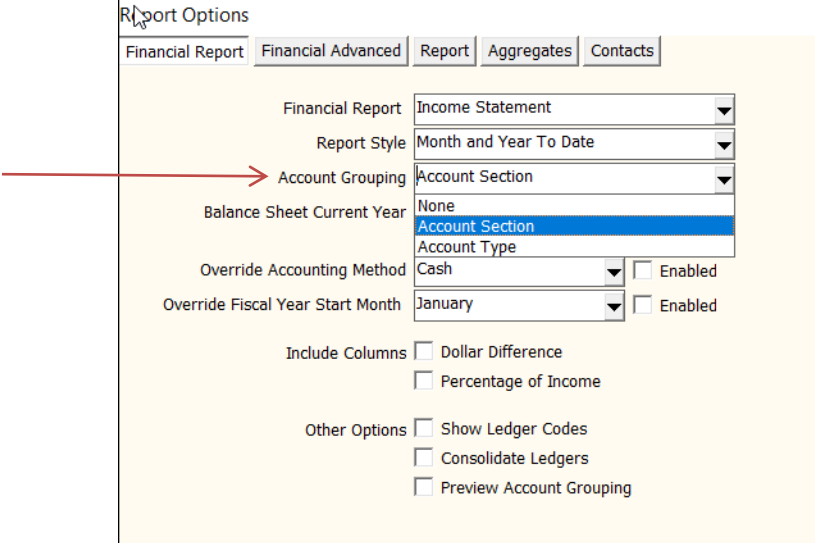

- 4. Then <Save and Run Highlighted Report>.
- 5. Enter your parameters (date range and ledger) and <Preview>.

# **One Level Breakdown**

Basically, this means no account sections are used. There are two major sections, Income and Expense and you want no further subheadings other than the accounts themselves. No additional account sections are defined. An Income Statement or Cash Flow Statement would look as follows:

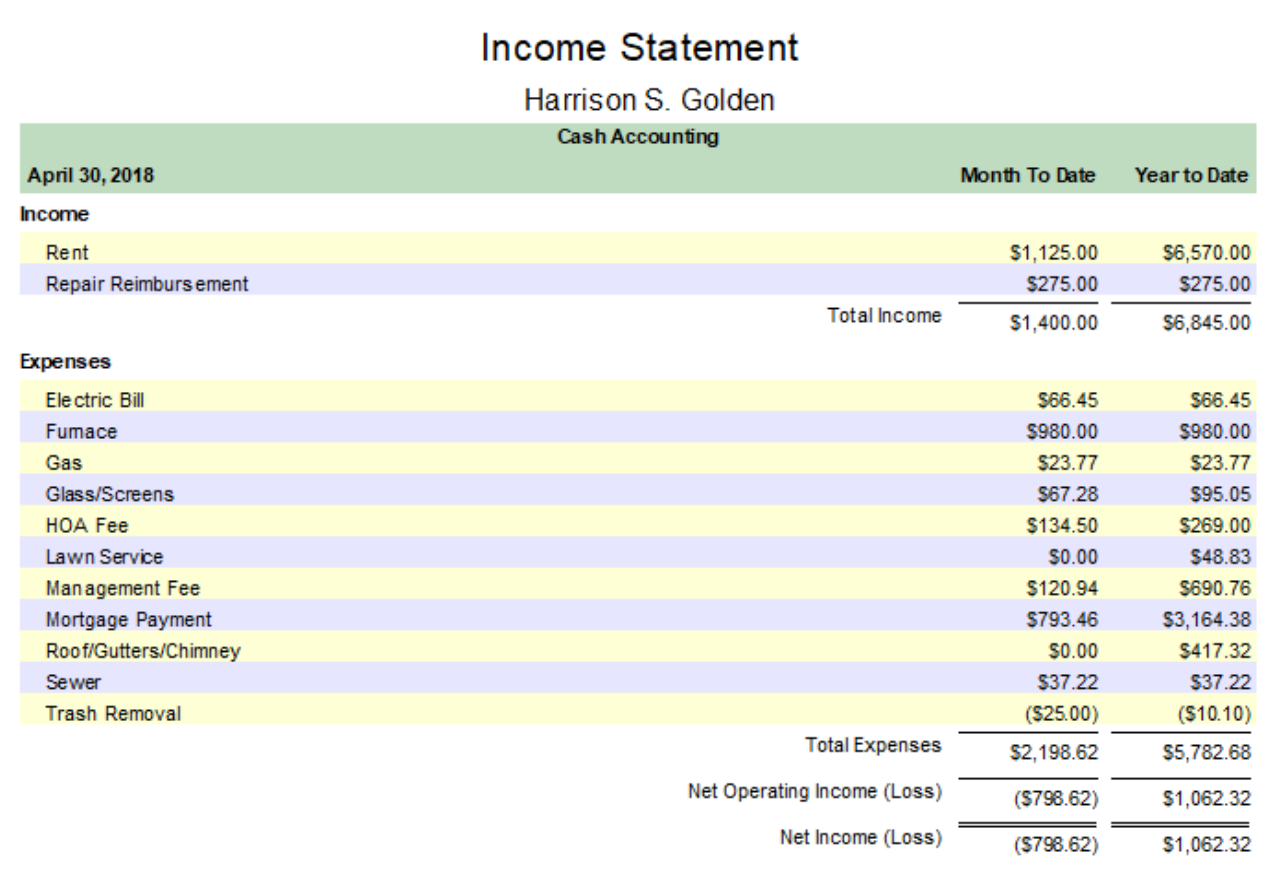

## **Two Level Breakdown**

There are two major sections - Income and Expense.

- You may want to get a total on Utilities as a subset of Expenses. You would set up an Account Section for Utilities and assign the utility accounts to that Account Section. No main or sub sections would be assigned.
- Rent will also display separately from other income because it's account type is Taxable Income. No account section is needed.
- The report would look as below:

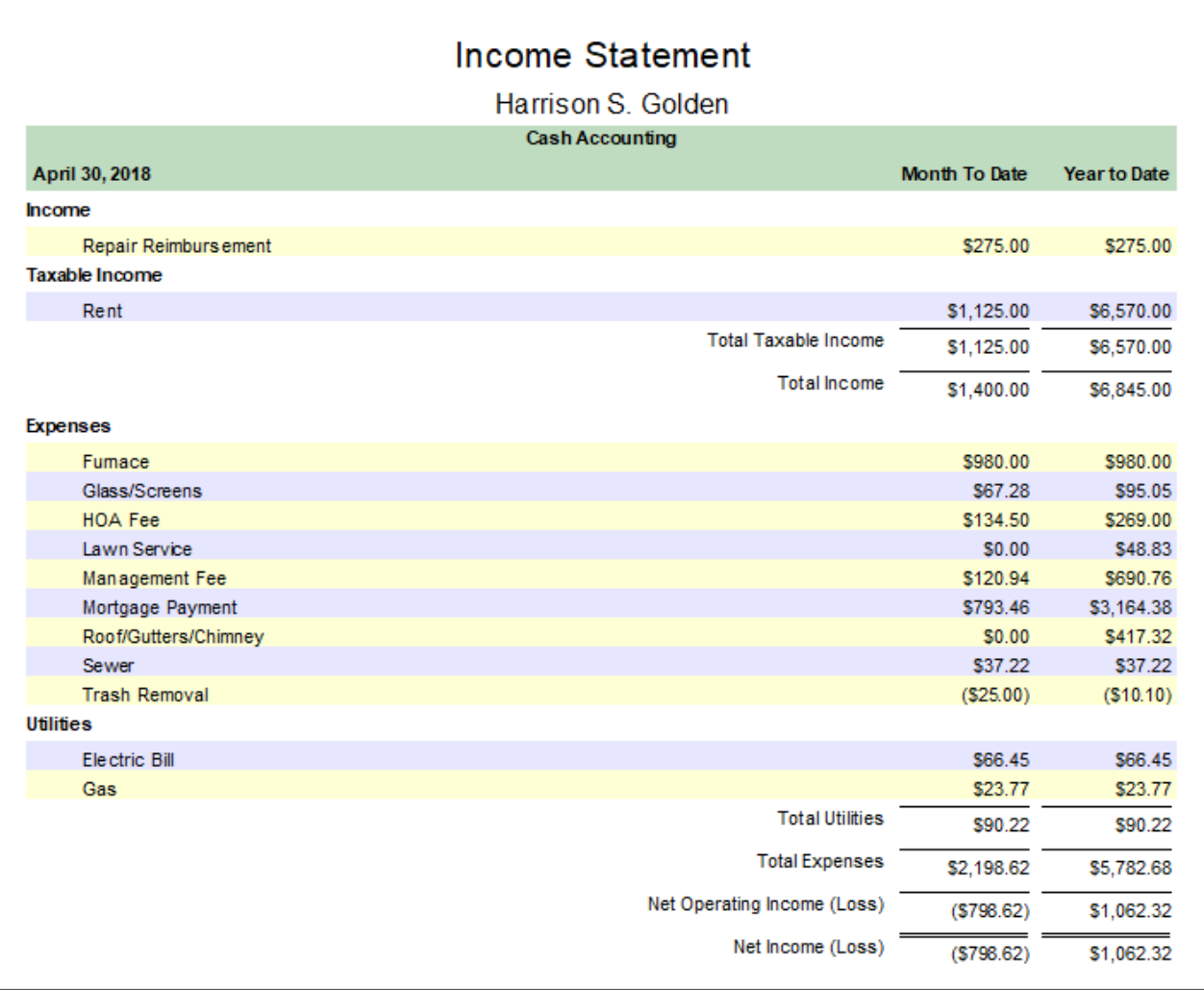

## For the 2 level breakdown set up the Account Section / Account Code as below.

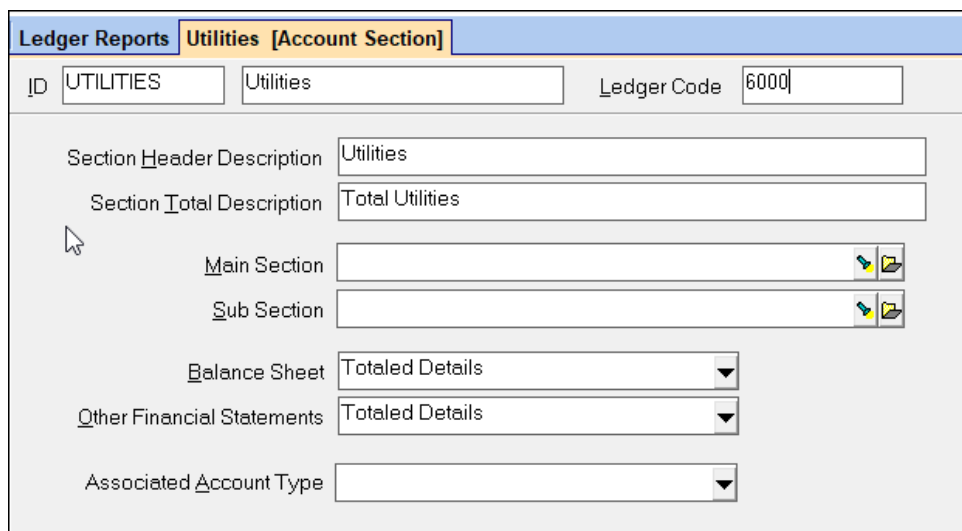

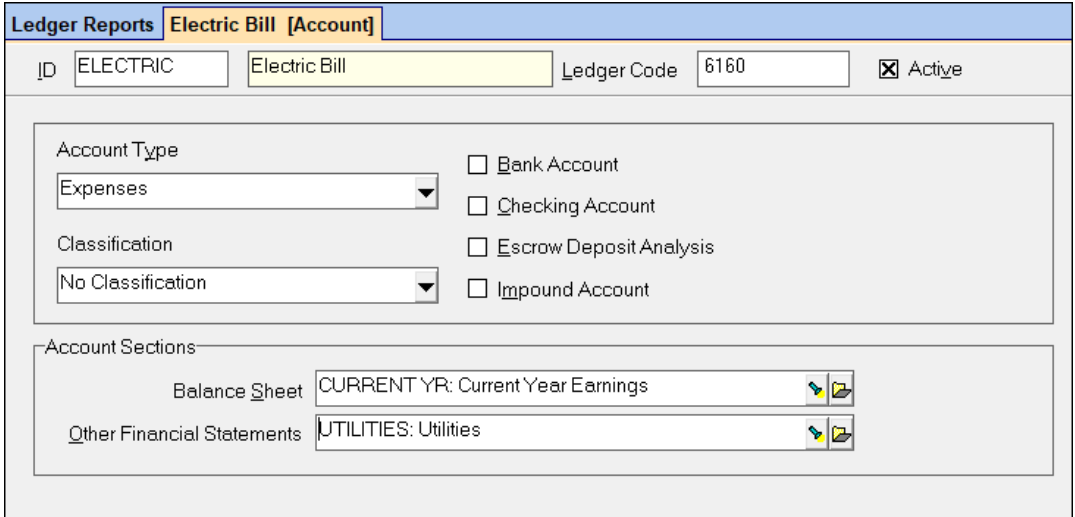

## **Three Level Breakdown**

There are two major sections - Income and Expense.

- You may want to get a total on Utilities as a subset of Expenses.
- You also want to break down Utilities into County and City supplied.
- You would set up Account Sections for Utilities (as on the two level breakdown), County and City.
- The Account Section for County would be assigned a Main Section of Utilities, etc as below.
- Each account would be assigned to the section in which it belongs.

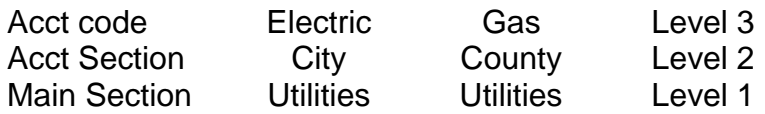

The report would look as follows:

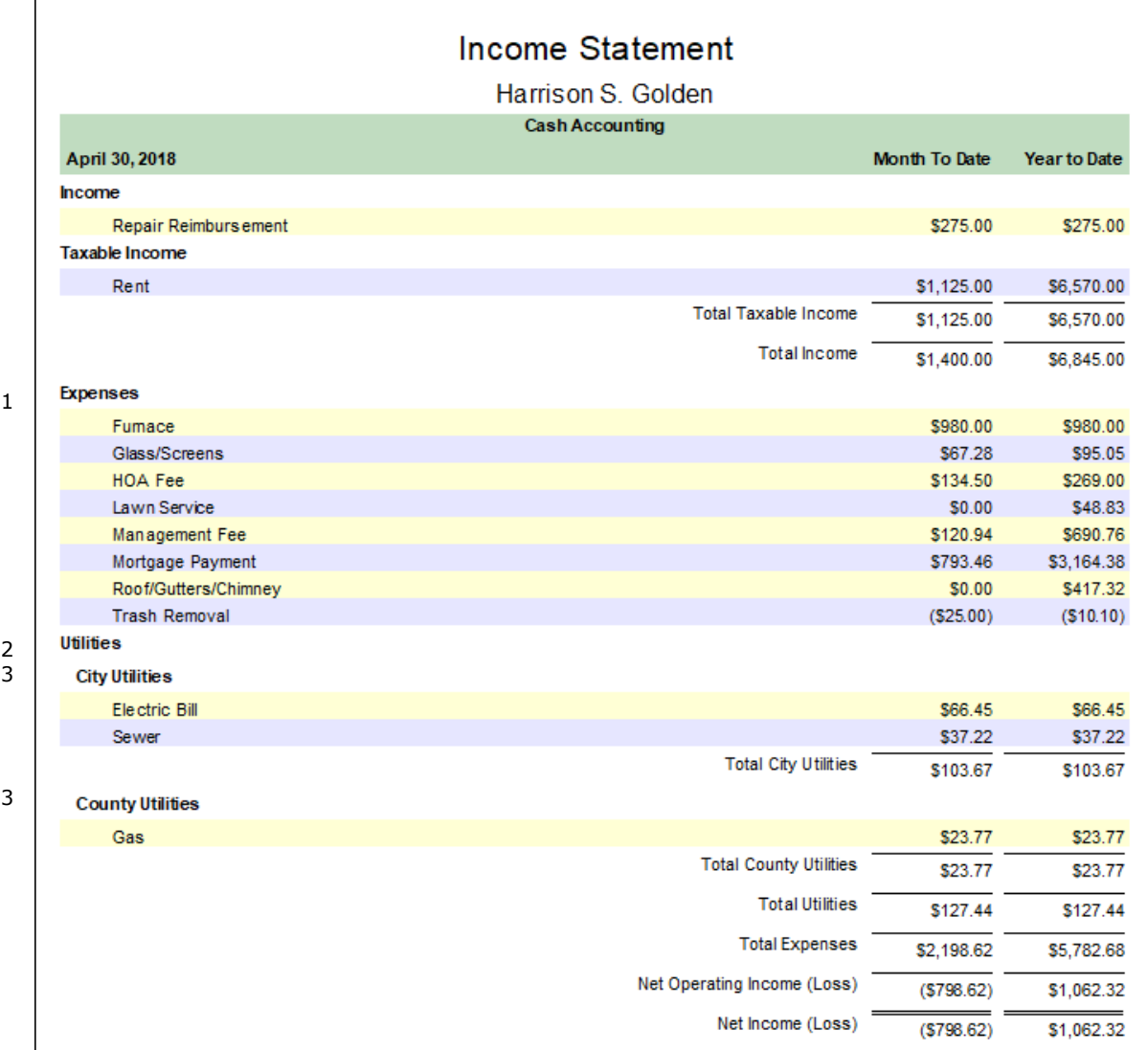

For the 3 level breakdown set up additional Account Sections and assign to appropriate account codes.

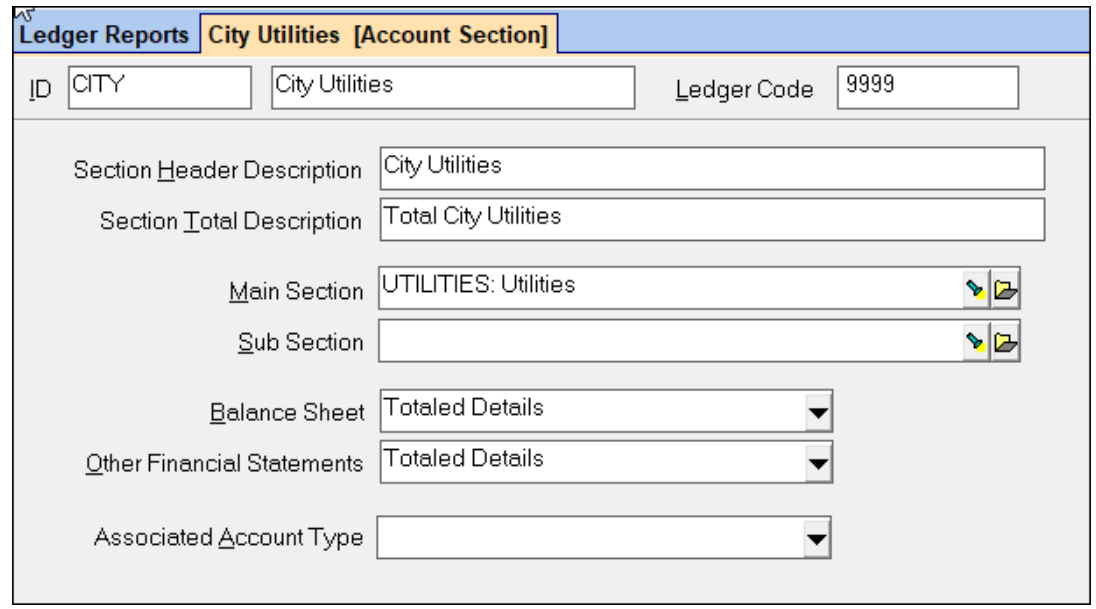

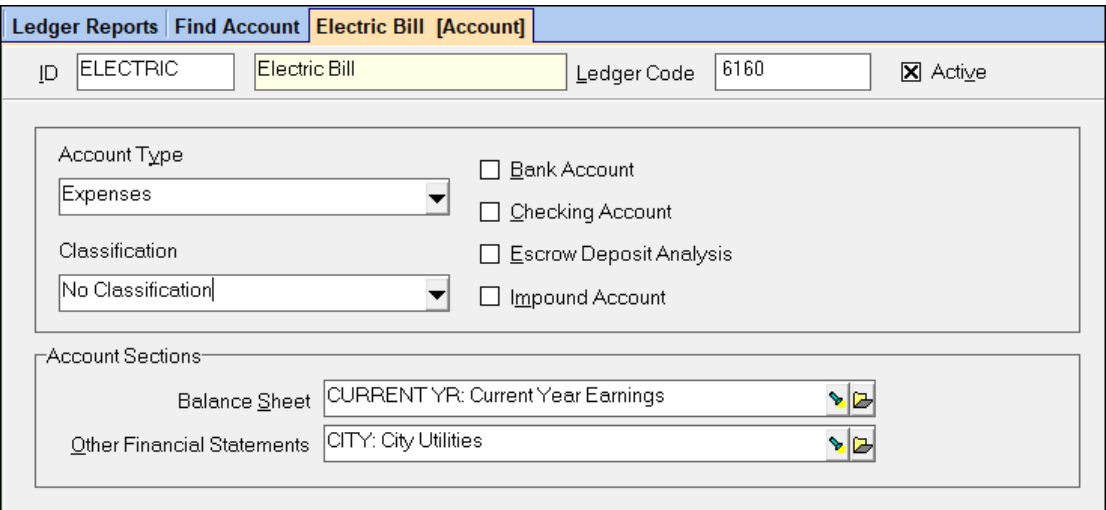

## **Four Level Breakdown**

There are two major sections - Income and Expense.

- You may want to break down Expenses into several sub-totals, e.g. G&A, Utilities, Payroll, Other.
- Within Utilities you may want a breakdown of County Supplied and City Supplied.
- Within each of those you may want Reimbursable and Non-Reimbursable.

An account section would be created for each of the headings. The Utilities account section is as shown for the two level breakdown. The City Supplied is as shown for the three level breakdown. The Account Section for Reimb. City would be assigned a Main Section of Utilities and a Sub-section of City Supplied, etc as shown below. Each account would be assigned to the section in which it belongs.

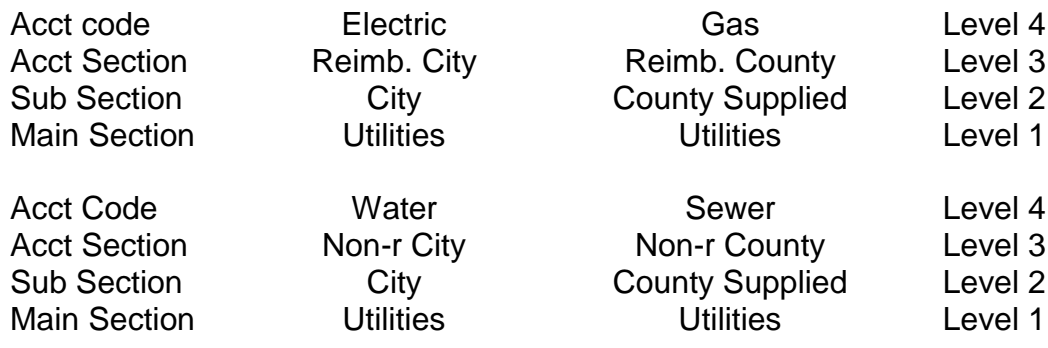

On a Cash Flow Statement or Income Statement, you can get totals for each account section (Reimbursable, Non-reimbursable), each sub section (city, county supplied), each main section (utilities, G&A, etc) and for all expenses.

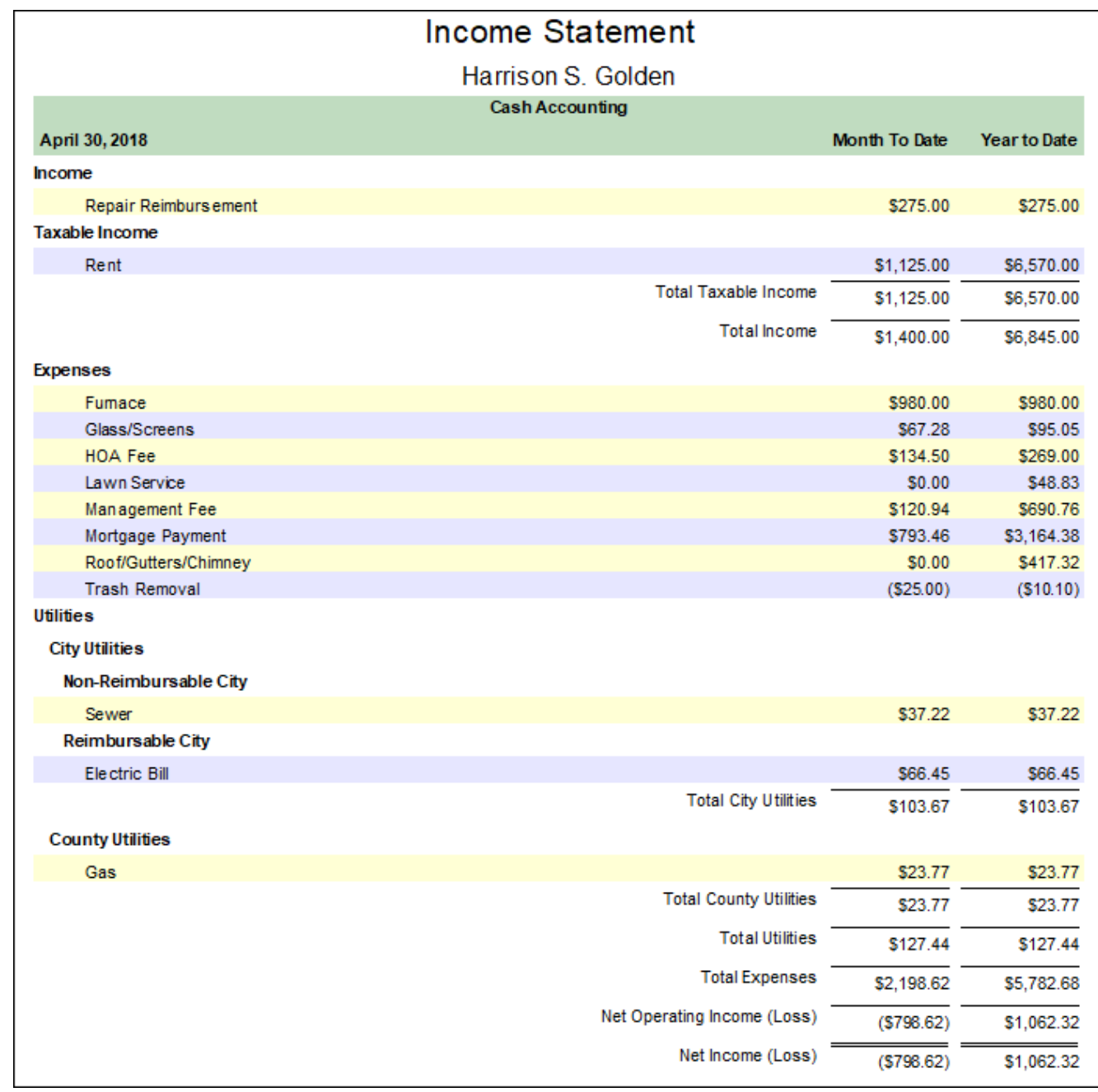

 

  For the 4 level breakdown set up additional Account Sections and assign to appropriate account codes.

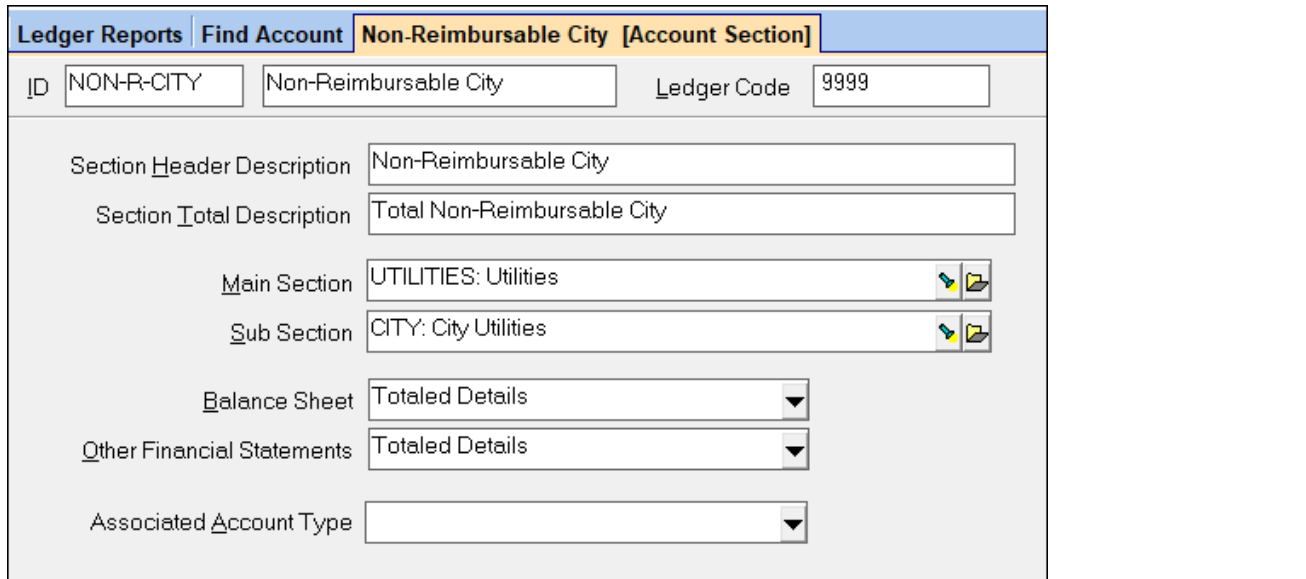

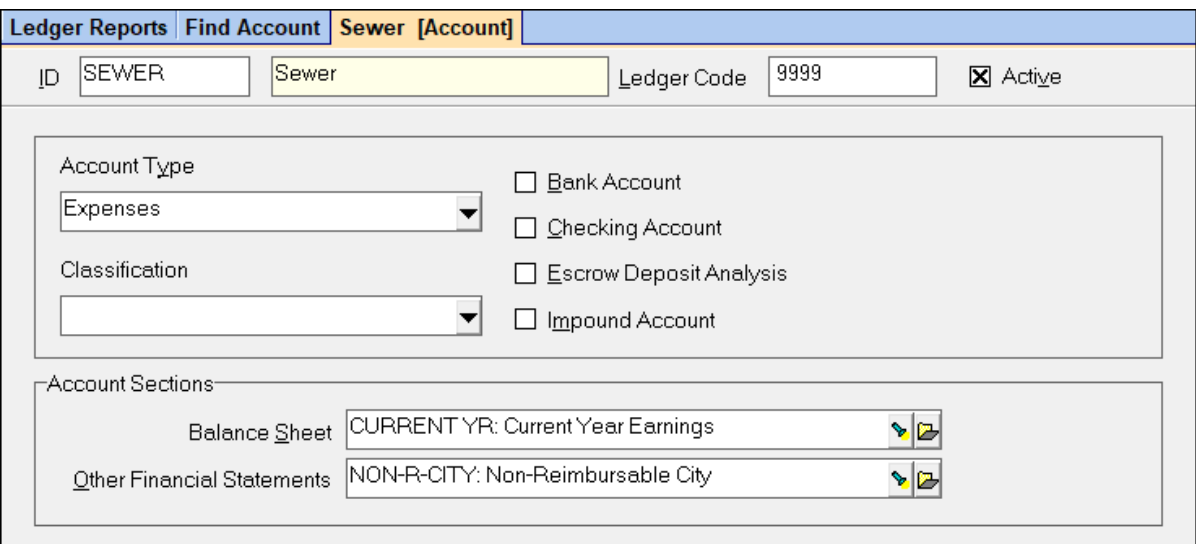